# **File Meta-data Monitoring - Task #1845**

# **Add install directions**

05/09/2017 07:07 PM - Luke Murphey

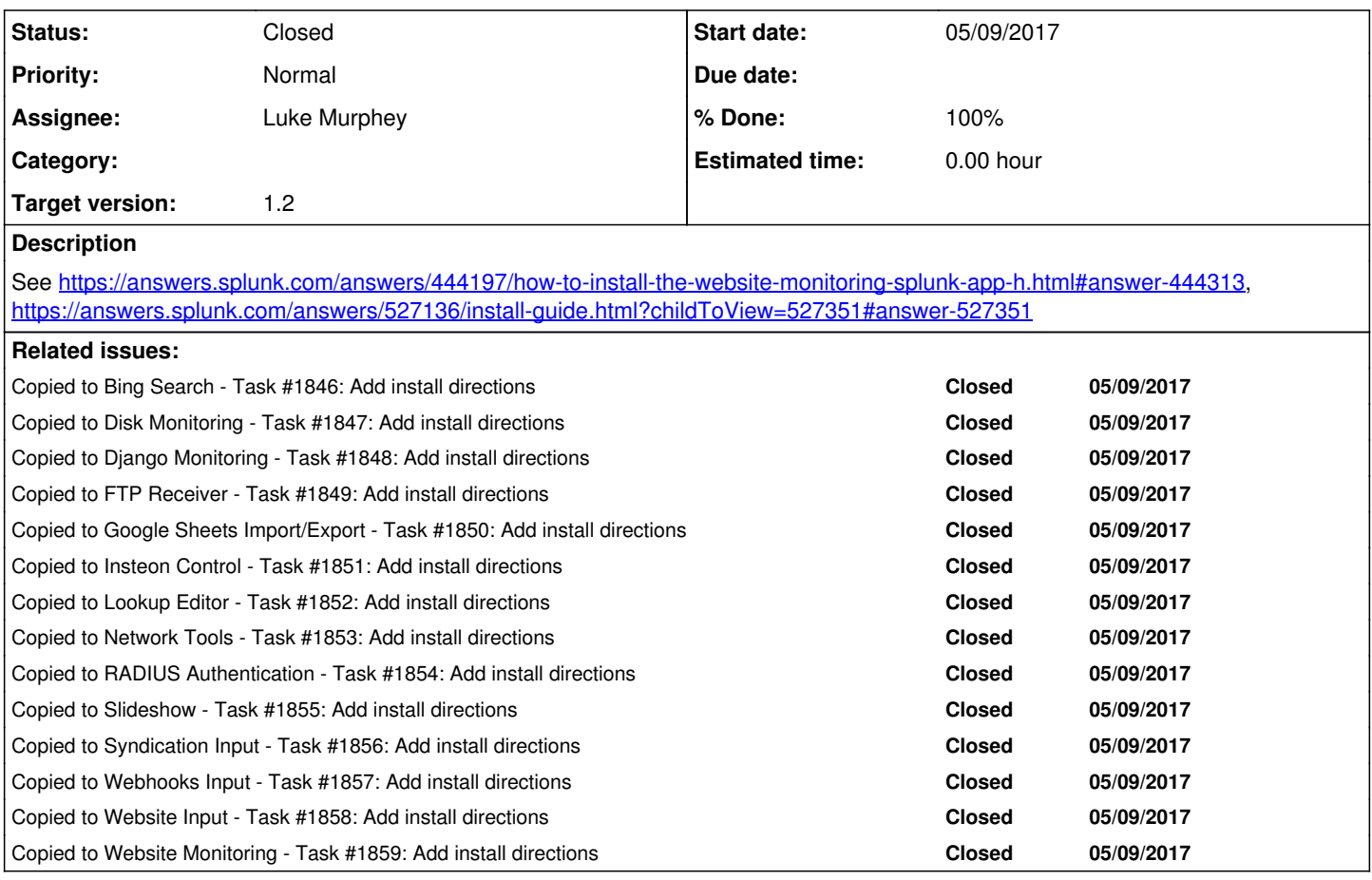

# **History**

# **#1 - 05/09/2017 07:08 PM - Luke Murphey**

Install this app into Splunk by doing the following:

 1. Log in to Splunk Web and navigate to "Apps » Manage Apps" via the app dropdown at the top left of Splunk' s user interface

- 2. Click the "install app from file" button
- 3. Upload the file by clicking "Choose file" and selecting the app
- 4. Click upload
- 5. Restart Splunk if a dialog asks you to

Once the app is installed, you can use the app by configuring a new "File Meta-data" input:

- 1. Navigate to "Settings » Data Inputs" at the menu at the top of Splunk's user interface.
- 2. Click "File Meta-data"
- 3. Click "New" to make a new instance of an input

## **#2 - 05/09/2017 07:10 PM - Luke Murphey**

*- Copied to Task #1846: Add install directions added*

## **#3 - 05/09/2017 07:13 PM - Luke Murphey**

*- Copied to Task #1847: Add install directions added*

# **#4 - 05/09/2017 07:14 PM - Luke Murphey**

*- Copied to Task #1848: Add install directions added*

# **#5 - 05/09/2017 07:14 PM - Luke Murphey**

*- Copied to Task #1849: Add install directions added*

### **#6 - 05/09/2017 07:15 PM - Luke Murphey**

*- Copied to Task #1850: Add install directions added*

# **#7 - 05/09/2017 07:15 PM - Luke Murphey**

*- Copied to Task #1851: Add install directions added*

#### **#8 - 05/09/2017 07:15 PM - Luke Murphey**

*- Copied to Task #1852: Add install directions added*

### **#9 - 05/09/2017 07:16 PM - Luke Murphey**

*- Copied to Task #1853: Add install directions added*

# **#10 - 05/09/2017 07:16 PM - Luke Murphey**

*- Copied to Task #1854: Add install directions added*

# **#11 - 05/09/2017 07:16 PM - Luke Murphey**

*- Copied to Task #1855: Add install directions added*

### **#12 - 05/09/2017 07:16 PM - Luke Murphey**

*- Copied to Task #1856: Add install directions added*

### **#13 - 05/09/2017 07:17 PM - Luke Murphey**

*- Copied to Task #1857: Add install directions added*

### **#14 - 05/09/2017 07:17 PM - Luke Murphey**

*- Copied to Task #1858: Add install directions added*

### **#15 - 05/09/2017 07:17 PM - Luke Murphey**

*- Copied to Task #1859: Add install directions added*

# **#16 - 05/24/2017 05:11 AM - Luke Murphey**

# *- Status changed from New to Closed*

*- % Done changed from 0 to 100*